# **COLLECTED YOUR DEBIT CARD?** *HERE'S WHAT TO DO NEXT!*

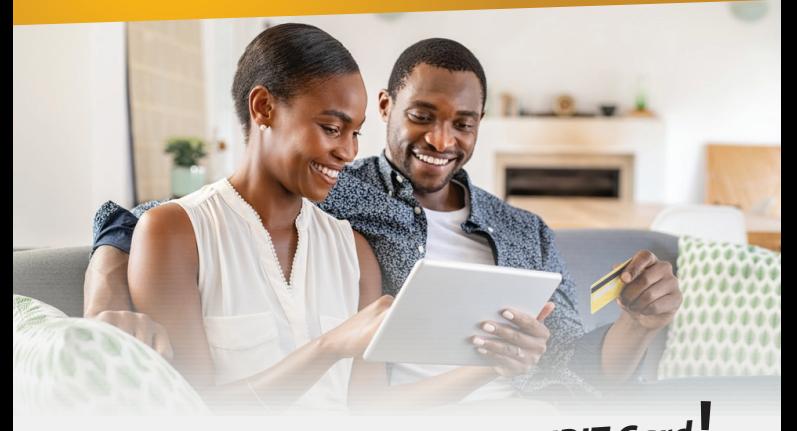

*You've received your new DEBIT Card*

*Great! Let's get your card ready for transactions with a few quick steps.*

- **1. Sign the back of your debit card.** For security reasons, some merchants verify the signature on your card and sales receipt to prevent fraudulent transactions.
- **2. Create a PIN for your new debit card in MOREBanking to activate your card.** Pinning your debit card is now easier than ever. Log in to MOREBanking to set you PIN. (See reverse side)
- **3.Destroy your old card immediately.**
- **4. Immediately update your card details** on any saved auto payment platforms.

#### **Important Reminders:**

Your **MOREBanking Login** remains the same.

Your old debit card is no longer valid and will not work online, at ATMs or Point-of-Sale terminals.

## **Set Your PIN in MOREBanking Mobile App**

- In the Main Menu select "**Services**" then select "**Debit Cards**"
- Select the  $\left|\mathbf{r}\right|\equiv\infty$  icon next to the card number you would like to PIN. Then select "**Set PIN**".
- Fill in the required fields and select "Continue" to review the information and select "**Submit**".
- A security code will be sent to your email.
- **Enter the code in MOREBanking and select "Submit". A confirmation screen** will appear advising your PIN has been successfully created.

## **Set Your PIN in MOREBanking Online**

- In the Main Menu select **"Services"** then select: "**Card**".
- Select the  $\vee$  icon next to the card number you would like to PIN. Then select "**Request PIN"** .
- Fill in the required fields and select "**Continue**" to review the information and select "**Submit**".
- A security code will be sent to your email.
- Enter the code in MOREBanking and select "Submit". A confirmation screen will appear advising your PIN has been successfully created.

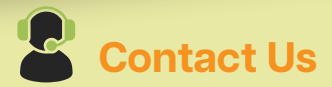

#### **Email:** info@ecabank.com

**Visit us online:** www.ecabank.com for:

- → Debit Card Pinning Help Video
- $\rightarrow$  MOREBanking User Guide.

**Call:** 268-480-6186; Monday - Sunday: 8:00 a.m. to 10:00 p.m. (After hours, call the number on your card)

**In Person:** Speak to one of our Customer Service Representatives at any ECAB Branch

- High Street *(General Banking Services)*
- Woods 1 *(General Banking services)*
- Woods 2 formerly Scotiabank *(General Banking Services)*
- **Redcliffe Street (Customer Service)**
- Coolidge *(Commercial and Small Business Banking)*
- Dockyard *(General Banking Services)*